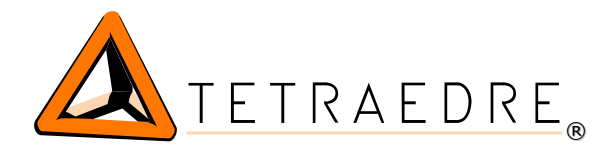

# **EXT-KAMSTRUP-LoRa**

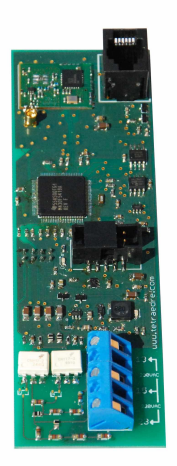

### Erweiterung LoRa für Kamstrup Zähler

Dieses Funk-Modul EXT-KAMSTRUP-LoRa kann in den Kamstrup OMNIPOWER Stromzähler direkt eingebaut oder nachträglich verwendet werden. Somit können die verschiedenen Registerwerte mit dem LoRaWAN-Funkprotokoll übermittelt werden. Die Reichweite dieser Funkkommunikation und Durchdringung ist sehr hoch. Die Funksignale werden vom LoRa-Gateway gesammelt und via Internet auf den Server übertragen.

Das EXT-KAMSTRUP-LoRa Modul kann zusammen mit der Rundsteuerung oder mit dem internen Kalender des Stromzähler (Hochund Niedertarif bis zu 4 Tarifmodellen) verwendet werden. Das EXT-KAMSTRUP-LoRa Modul wurde speziell für die Kamstrup Stromzähler entwickelt; somit kann es auch nachträglich im Gehäuse des Zählers, ohne zusätzlichen Installationsaufwand, eingesetzt werden.

Diese Erweiterung ermöglicht die Fernablesung, bei denen andere Kommunikationen zu aufwendig und teuer sind. Das EXT-KAMSTRUP-LoRa ist hervorragend für tägliche Fernauslesungen geeignet. Demzufolge sind die aufwendigen Besuche vor Ort nicht mehr notwendig.

## Vorteile vom EXT-KAMSTRUP-LoRa Modul

- ✔ Kann direkt in Kamstrup Stromzähler eingebaut werden
- ✔ Einfachste nachrüstung auf die Funk-Fernablesung in vorhandene Zähler
- $\overline{\smash{\leftarrow}}$  4 Tarifmodell
- $\checkmark$  Kompatibel mit LoRa Kommunikation
- $\vee$  Kein Verkabelungsaufwand notwendig

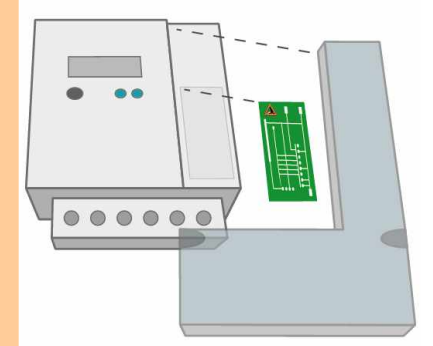

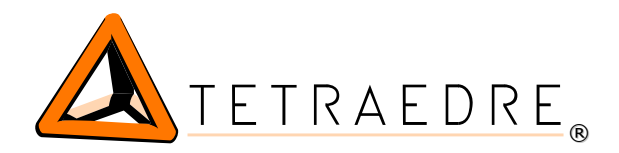

#### **Fernmessung und Steuerung**

 $\bigcirc$ 

∩

### Technische Daten

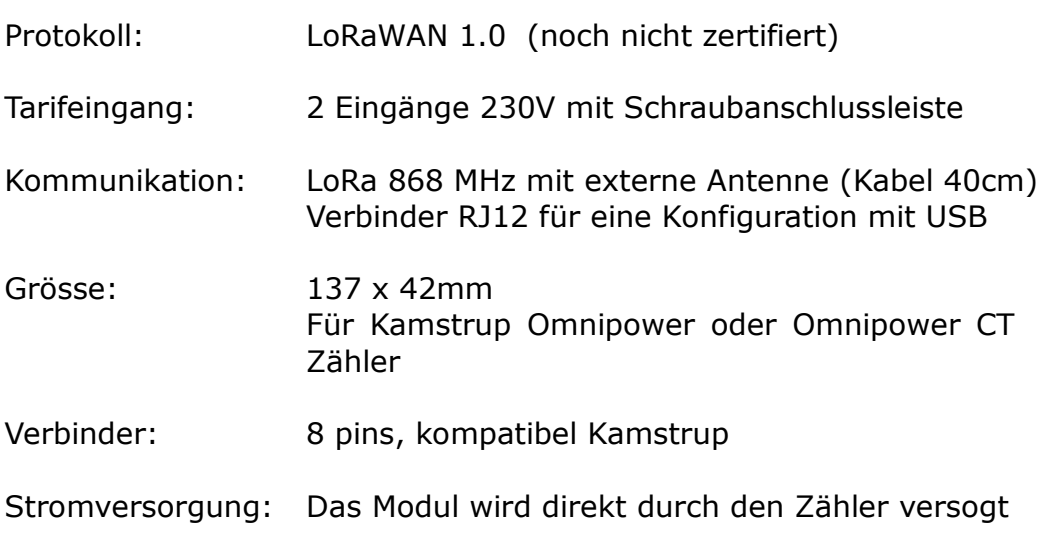

/KAM5 6841138AN110001[0D][0A] [02]0.0.1(60053)[0D][0A] 97.97.0(0)[0D][0A] 1.8.0(0000451\*kWh)[0D][0A] 1.8.1(0000450\*kWh)[0D][0A] 1.8.2(0000001\*kWh)[0D][0A] 2.8.0(0000000\*kWh)[0D][0A] 2.8.1(0000000\*kWh)[0D][0A] 2.8.2(0000000\*kWh)[0D][0A] 3.8.0(0000000\*kvarh)[0D][0A]<br>3.8.1(0000000\*kvarh)[0D][0A]<br>3.8.2(0000000\*kvarh)[0D][0A]<br>4.8.0(000000\*kvarh)[0D][0A]<br>4.8.1(0000000\*kvarh)[0D][0A]<br>4.8.1(0000000\*kvarh)[0D][0A]<br>4.8.2(0000000\*kvarh)[0D][0A]<br>1.6.1(1.084\*kW)(001 96.8.0(11018)[0D][0A]<br>1.0.0(00141109232637)[0D][0A]<br>![0D][0A]<br>[03]'

### Wie funktioniert es ?

Das Modul wird ab einer Datei XML konfiguriert. Das Modul befragt den Zähler im IEC1107 ( IEC62056-21).

Dank bestimmten Filtern in der Datei XML werden nur gewisse Datenfelder der Antwort IEC aufbewahrt (zum Beispiel die Seriennummer, das Register 1.8.0, 1.8.1, 1.8.2). Diese Daten werden dann in einem Paket LoRa formatiert und ins Netz gesendet.

> <OBIS\_FILTER index="1"> <OBIS\_ITEM header="129" code="1.8.0"/> <OBIS\_ITEM header="130" code="0.0" type="integer"/> <OBIS\_ITEM header="131" code="1.8.2"/>  $\langle$ /OBIS FILTER>

Die Messfrequenz des Zählers wird bestimmt (an 1x / Tag, 1x / Stunde oder 1x / 15min) ebenso wie die Frequenz von Datenübertragung mit LoRa (zum Beispiel an 1x / Tag, 1x / Stunde, 1x / 5min)

%GSM\_INTERVAL value="417" /><br>
<RADIO\_CONFIG config="0"<br>
netID\_hex="10"<br>
devAddr\_hex="20AD66"<br>
nwkSkey\_hex="112233445566778899AABBCCDDEEFF00"<br>
appSkey\_hex="112233445566778899AABBCCDDEEFF00" />

Für die Konfiguration ist es notwendig, ein Anpassungskabel USB =  $>$ RJ12 zu benutzen, separat zu bestellen. Man muss ebenfalls das Programm Axiome Basic, das auf die Internetseite von Tetraedre verfügbar ist, zu benutzen.